ФИО: Смирнов Сергей Николаевич<br>Полушает : друг раукора МИНИСТЕРСТВО НАУКИ И ВЫСШЕГО Образования Российской Фелерац ФГБОУ ВО «Тверской государственный университет» Дата подписания: 30.09.2023 12:04:46 Документ подписан простой электронной подписью Информация о владельце: Должность: врио ректора Уникальный программный ключ: 69e375c64f7e975d4e8830e7b4fcc2ad1bf35f08

Утверждаю: Руководитель ООП Т.А. Креславская  $\mathcal{U}$   $\approx$  2023 г.

Рабочая программа дисциплины (с аннотацией) **Основы математической обработки информации**  Направление подготовки **44.03.01 Педагогическое образование**

Направленность (профиль)

**«Изобразительное искусство»**

Для студентов 1 курса очной формы обучения

БАКАЛАВРИАТ

Тверь, 2023

### **I. Аннотация**

#### **1. Цель и задачи дисциплины**

Целью освоения дисциплины является: сформировать у студентов необходимый объём теоретических знаний, практических умений и навыков математического и компьютерного моделирования в процессе решения задач образовательной и профессиональной деятельности в среде пакета программ IBM SPSS Statistics v.22., в среде R Commander и RStudio.

Задачами изучения курса являются:

Целью освоения дисциплины является: сформировать у студентов необходимый объём теоретических знаний, практических умений и навыков математического и компьютерного моделирования в процессе решения задач образовательной и профессиональной деятельности в среде пакета программ IBM SPSS Statistics v.22., в среде R Commander и RStudio.

Задачами освоения дисциплины являются:

- изучить основные идеи выборочного метода.

- освоить основные виды статистического анализа данных,

- уметь проверять основные статистические гипотезы, в среде MS Excel, SPSS, в среде R Commander и RStudio. Уметь применять их на практике, в том числе и в задачах, связанных с будущей специальностью.

Занятия могут проводиться с применением электронного обучения и дистанционных образовательных технологий

### **2. Место дисциплины в структуре ООП**

 Раздел образовательной программы, к которому относится данная дисциплина - *обязательная* часть учебного плана. Дисциплина связана с другими частями образовательной программы: с дисциплиной «Методология и методы психолого-педагогических исследований», с подготовкой ВКР в части анализа и визуализации данных эмпирического исследования. Требования к «входным» знаниям и умениям обучающегося, необходимым при освоении данной дисциплины и приобретенным в результате освоения предшествующих дисциплин: обучающиеся должны иметь представление об основных понятиях теории вероятностей на уровне курса математики в средней школе, владеть навыками работы с компьютером и табличным процессором MS Excel на уровне курса информатики в средней школе.

 **3. Объем дисциплины:** *для очной формы обучения***:** 2 зачетные единицы, 72 академических часа, в том числе:

контактная аудиторная работа: лекции - 15 часов, лабораторные - 15 часов; самостоятельная работа - 42 часа, контроль - 0 часов.

## **4. Планируемые результаты обучения по дисциплине, соотнесенные с планируемыми результатами освоения образовательной програм**мы

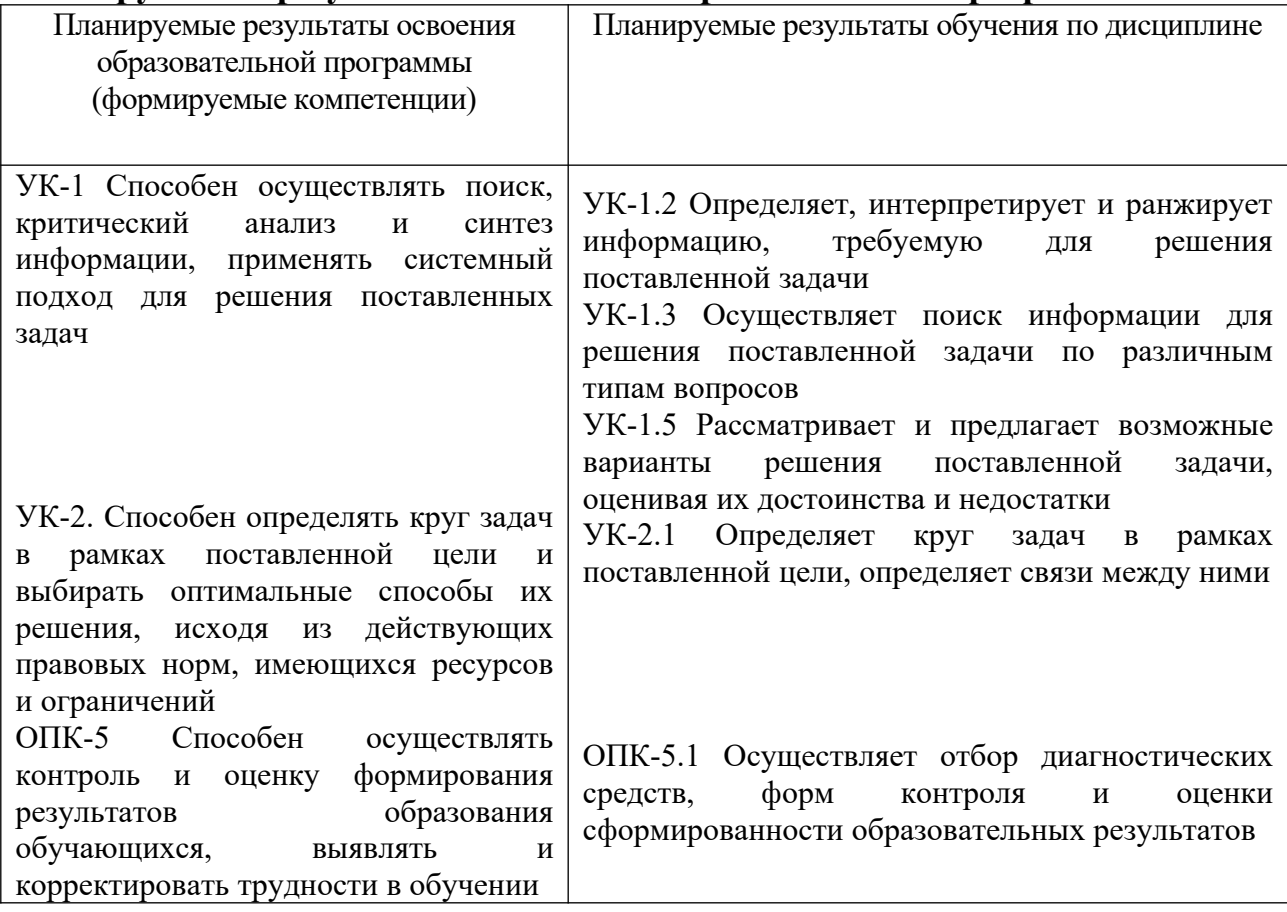

#### **4.1. Реализация воспитательного потенциала учебной дисциплины в образовательном процессе**

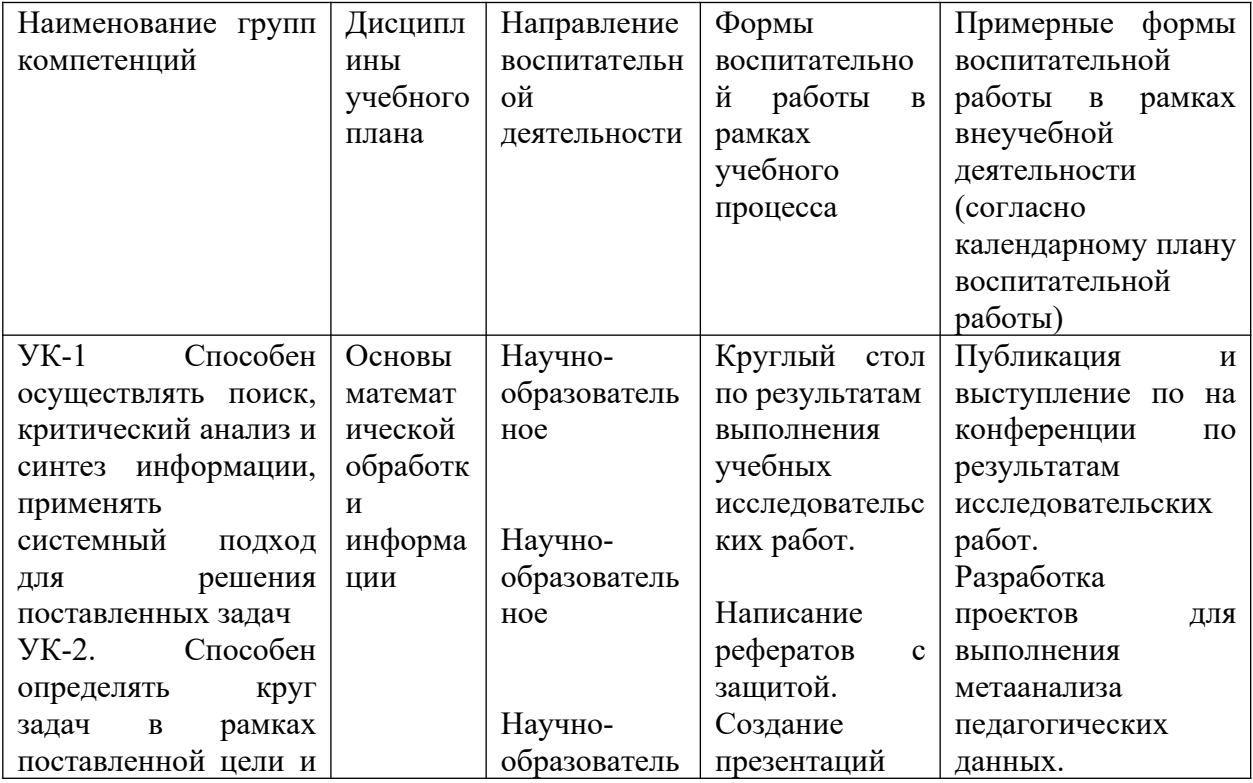

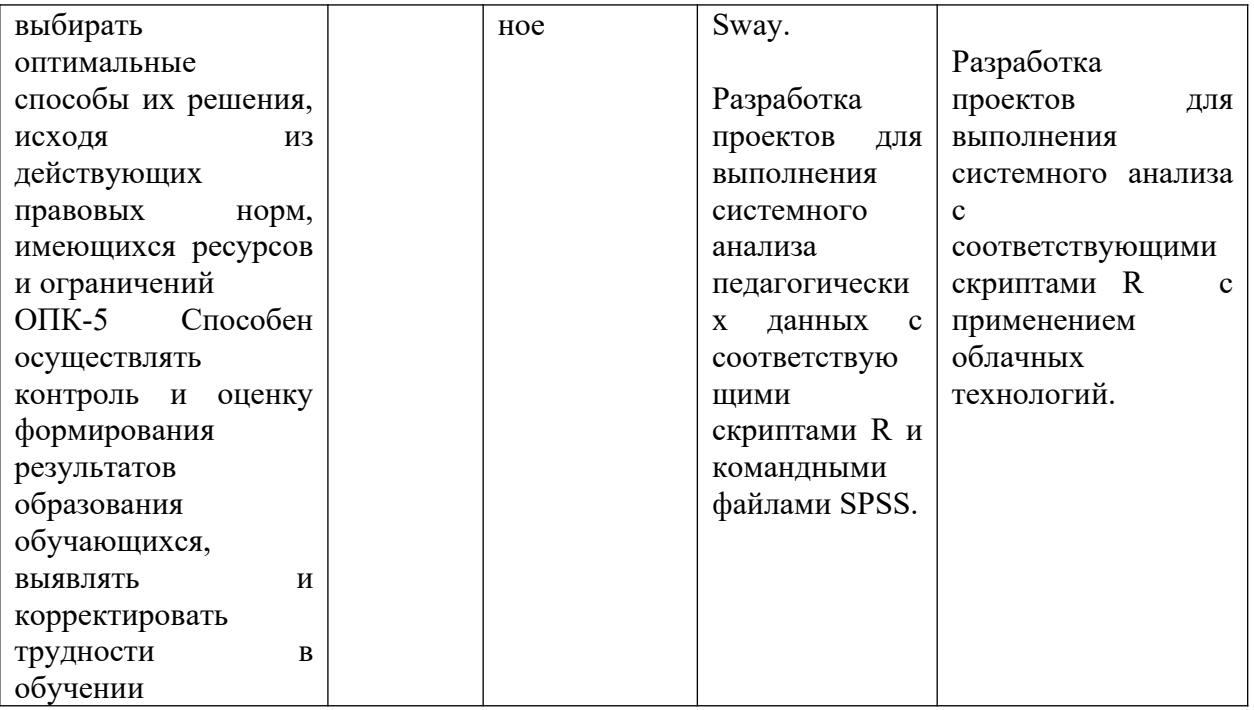

5. Форма промежуточной аттестации и семестр прохождения - зачёт во 2 семестре.

6. Язык преподавания русский.

#### П. Содержание дисциплины, структурированное по темам (разделам) с указанием отведенного на них количества академических часов и видов учебных занятий

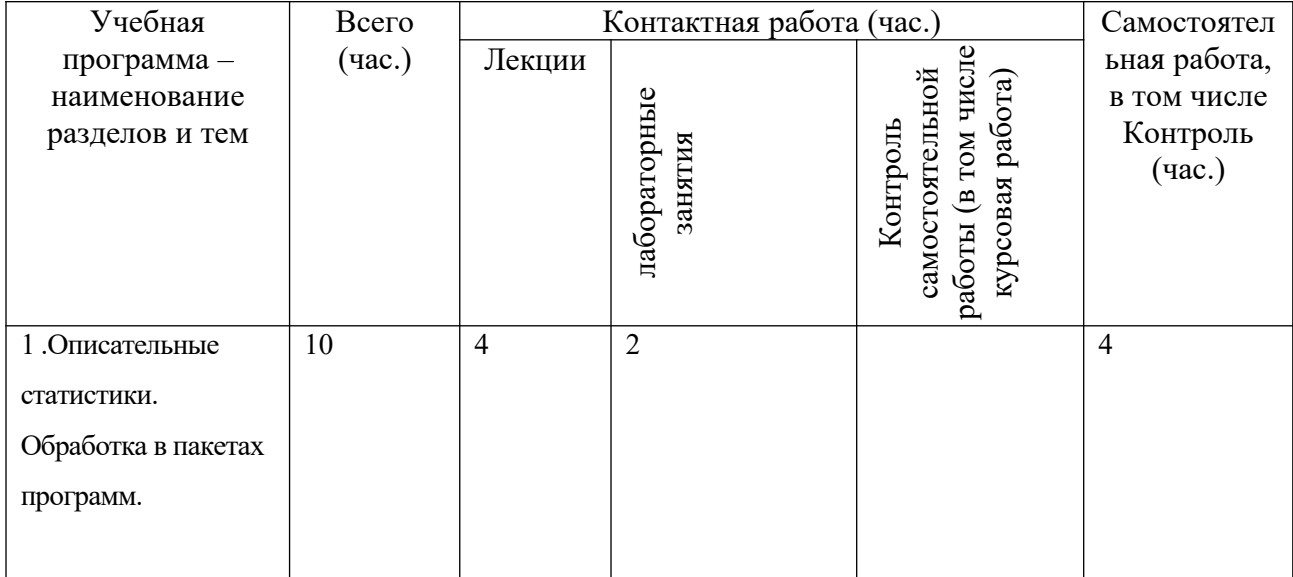

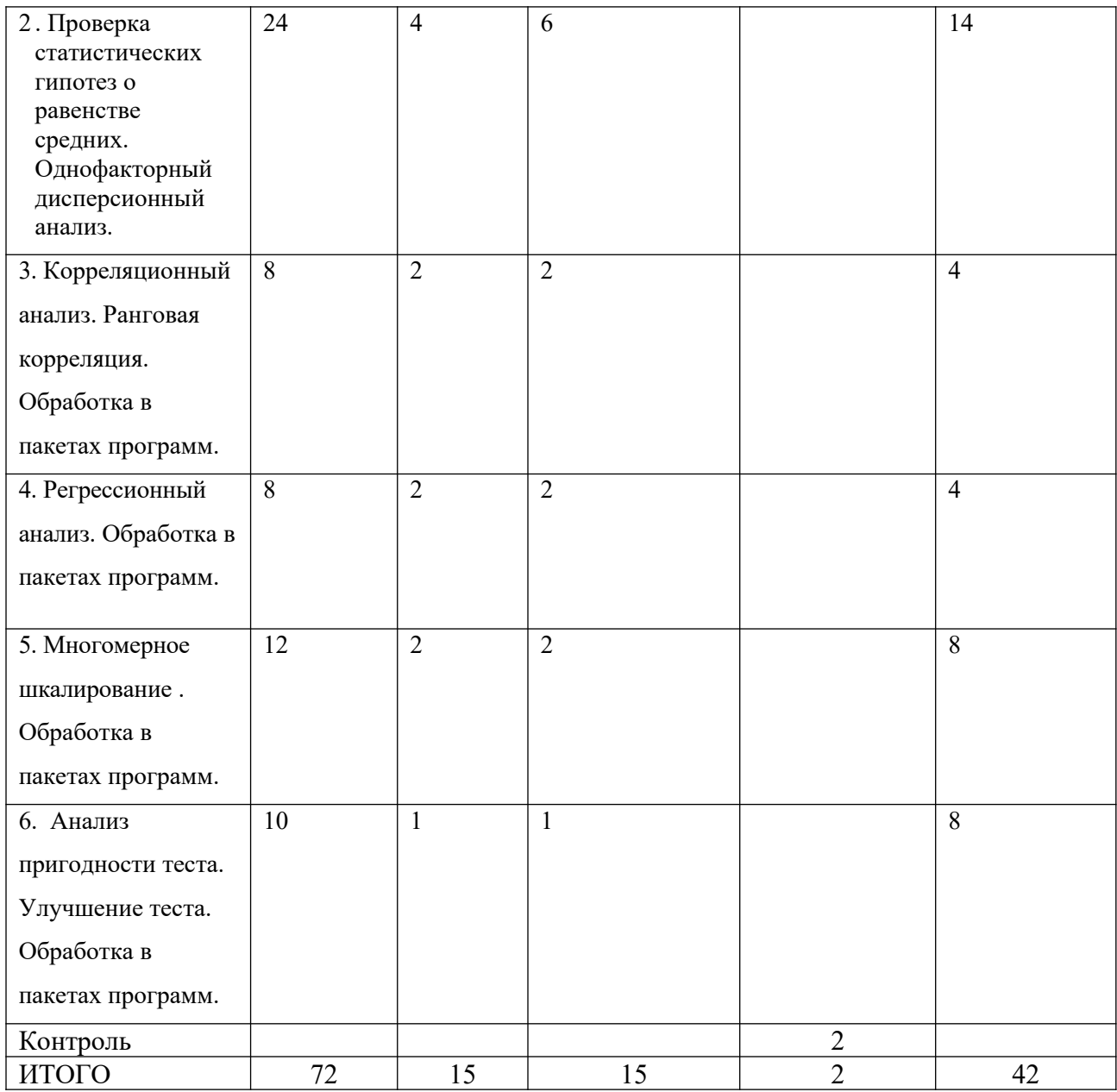

Содержание дисциплины:

## *III. Образовательные технологии*

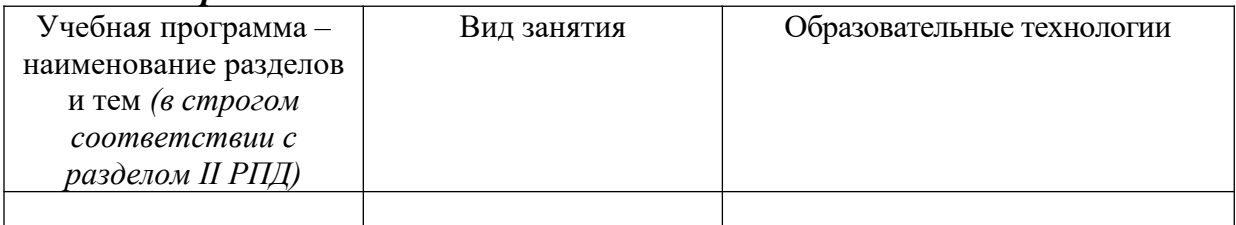

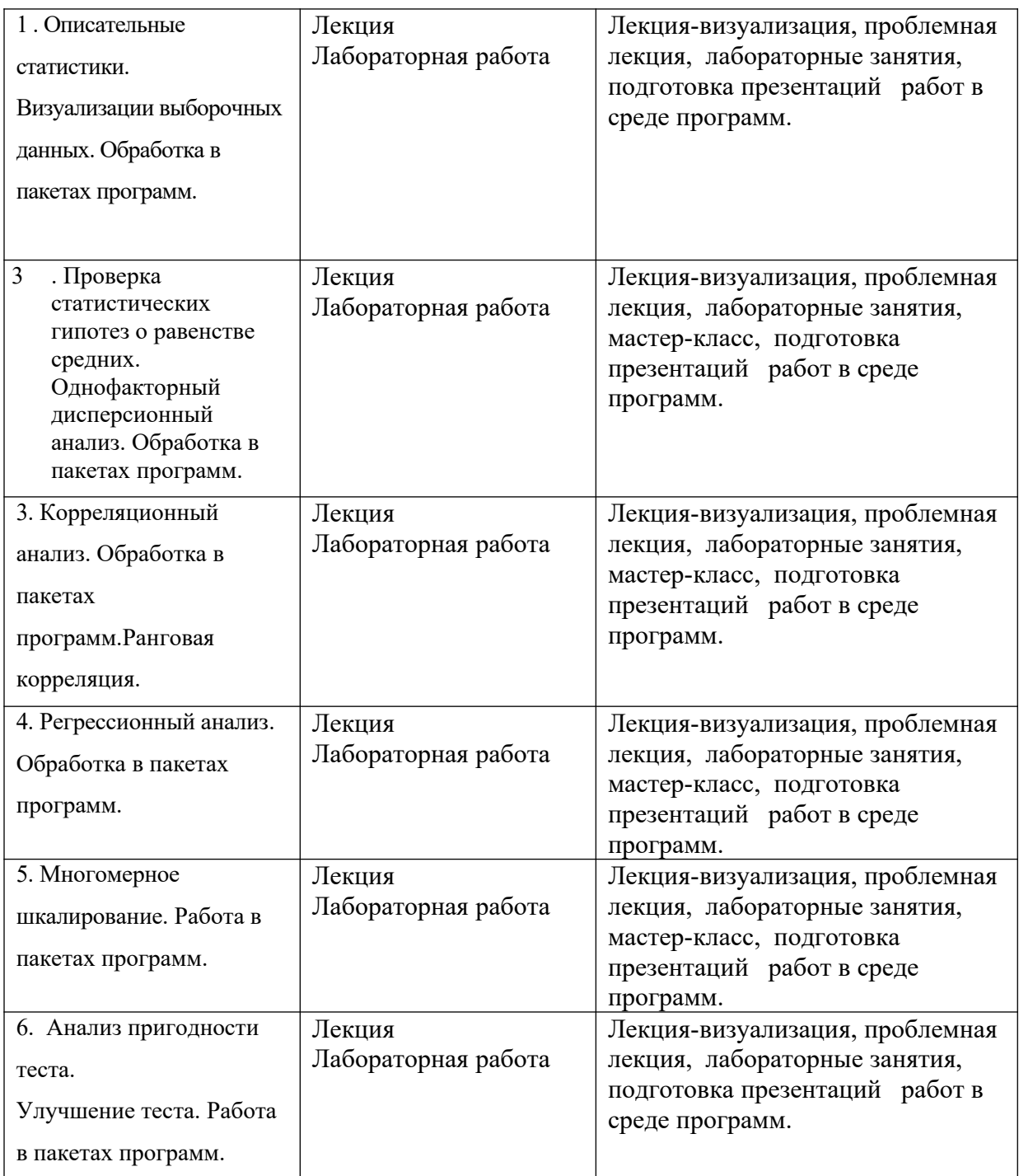

## **IV. Оценочные материалы для проведения текущей и промежуточной аттестации**

*Оценочные материалы для проведения текущей аттестации*

Дана выборка по двум признакам:

X - возраст детей (лет),

 $Y$  – время выполнения математического задания (мин).

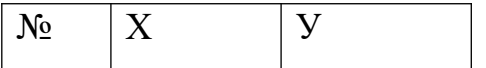

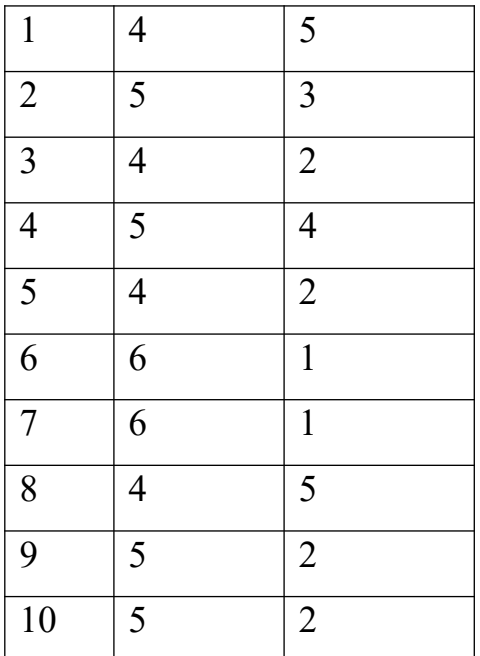

1. Создать файл Excel с исходными данными. Использовать метки переменных.

2. Вычислить описательные статистики /средние, дисперсии, стандартные отклонения/ обеих переменных и объяснить их практический смысл.

3. Построить график двумерного рассеивания. Сделать вывод о наличии линейной связи между переменными.

4. Вычислить коэффициент корреляции Пирсона и сформулировать полный вывод.

5. Построить линию тренда/прямую линию регрессии/.

6. Сохранить файл Excel.

7. Создать файл SPSS с исходными данными. Использовать метки переменных. Ширина обеих переменных равна 2 символам, все значения целые, шкала - количественная.

8. Вычислить описательные статистики /средние, дисперсии, стандартные отклонения/ обеих переменных и объяснить их практический смысл.

9. Построить график двумерного рассеивания. Сделать вывод о наличии линейной связи между переменными.

10. Вычислить коэффициент корреляции Пирсона и сформулировать полный вывод.

Сохранить оба файла SPSS.

*Математическое задание .*

решения

поставленной задачи

*Игра «Танграм». Составь кораблик. <https://7gy.ru/detskoe-tvorchestvo/podelki/694-tangram.html>*

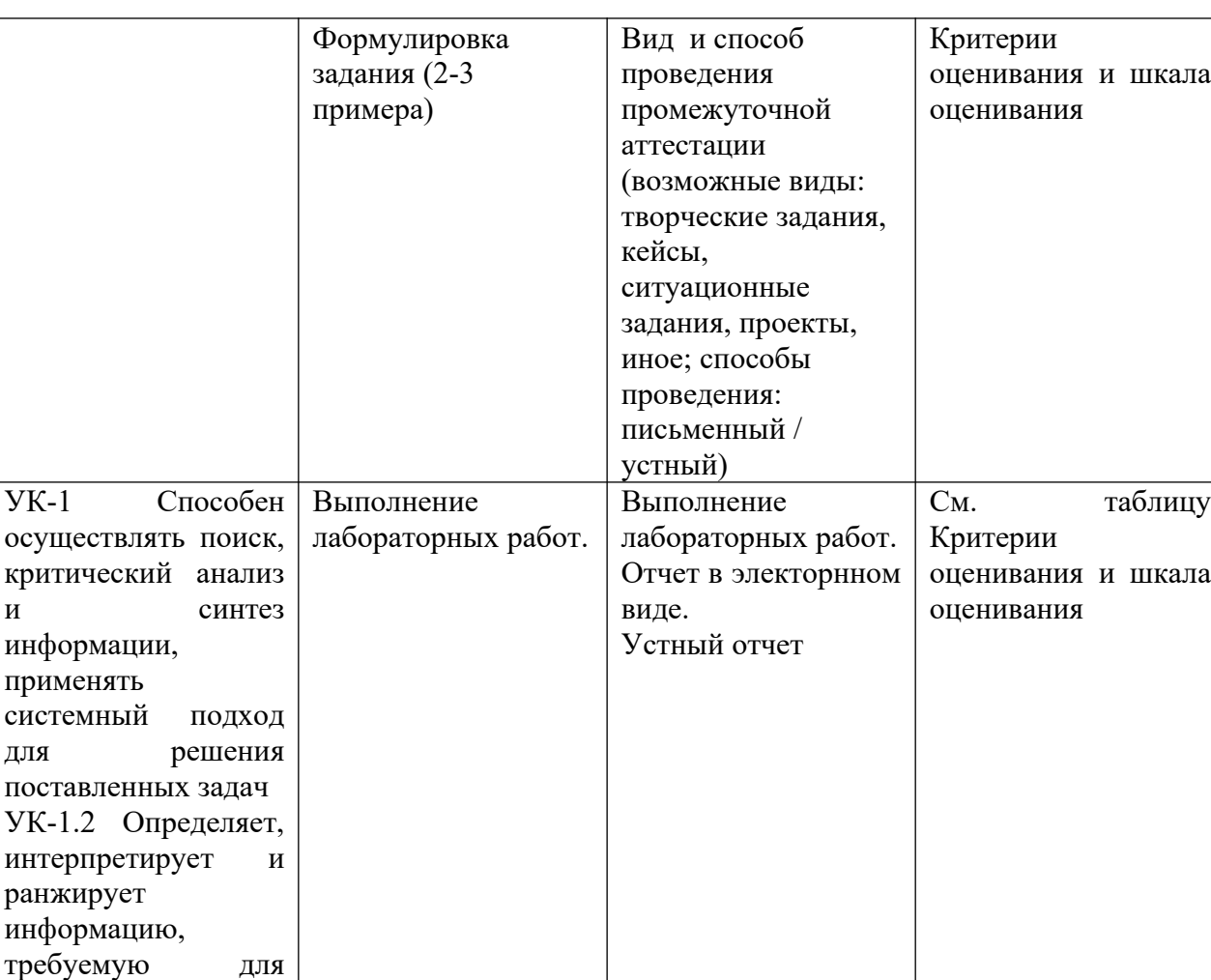

## *Оценочные материалы для проведения промежуточной аттестации*

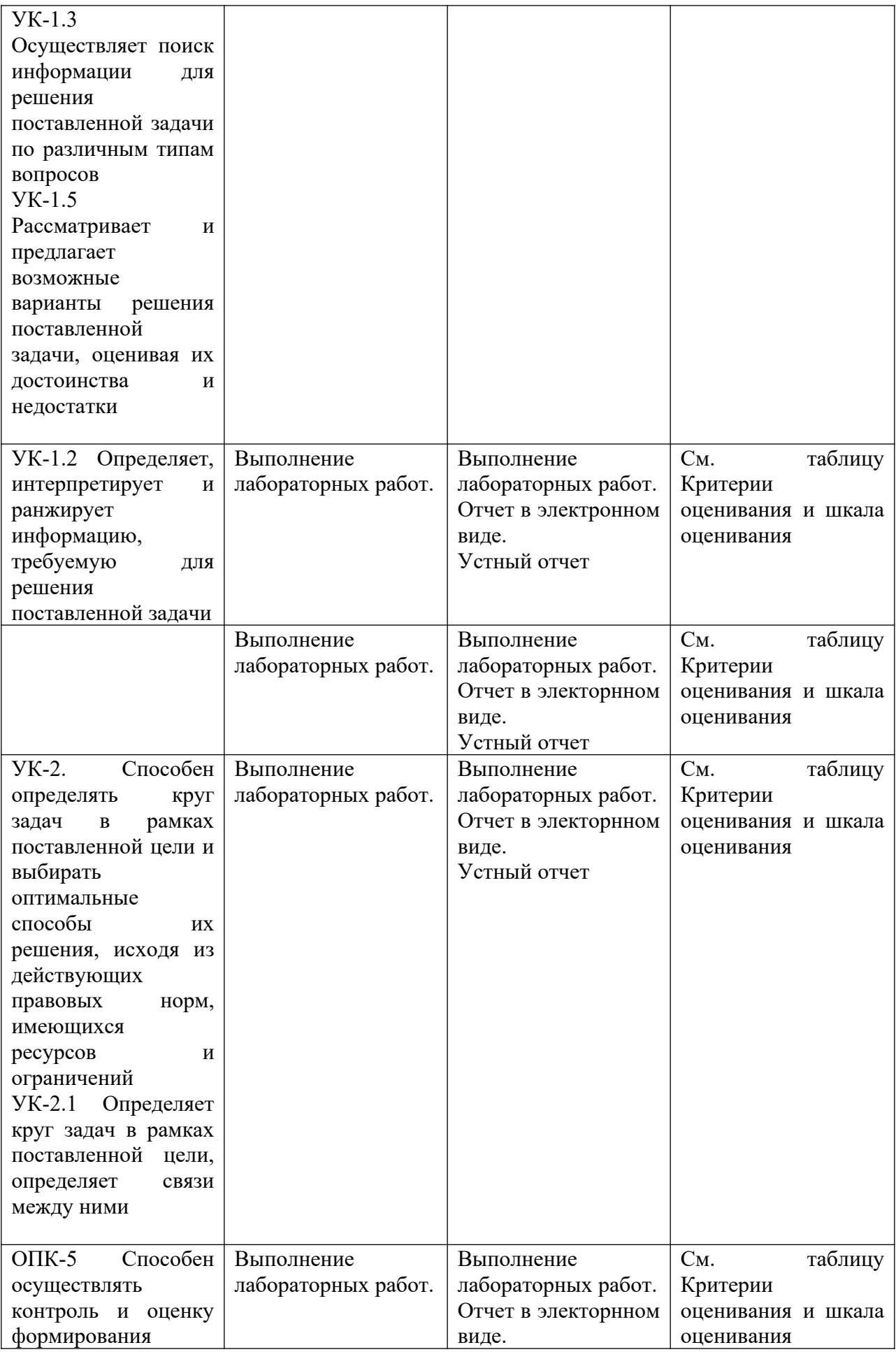

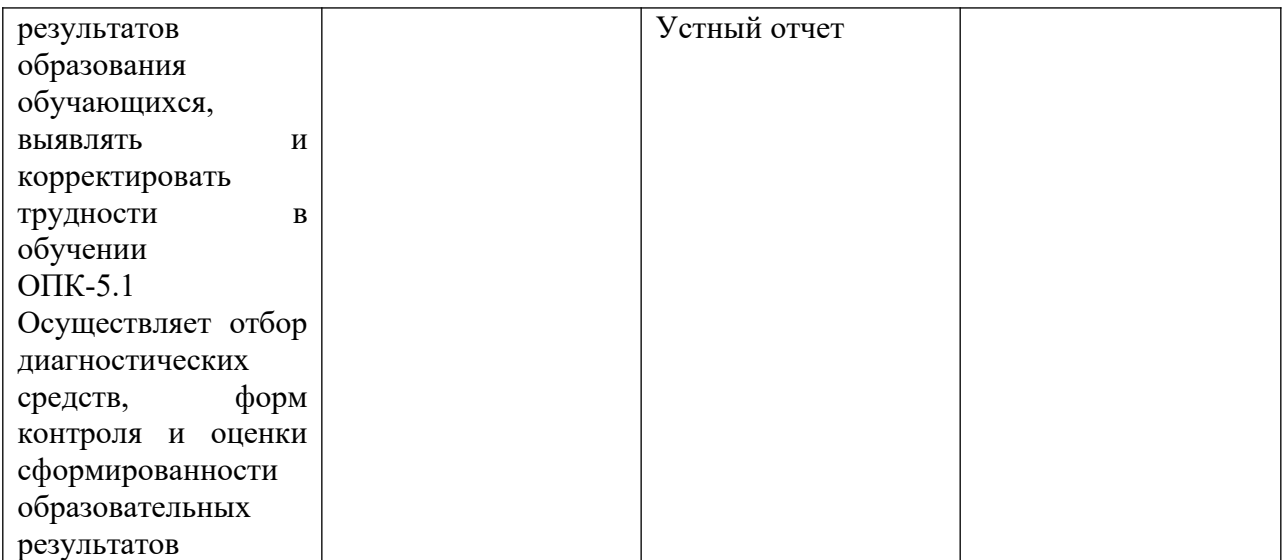

# Критерии оценивания и шкала оценивания

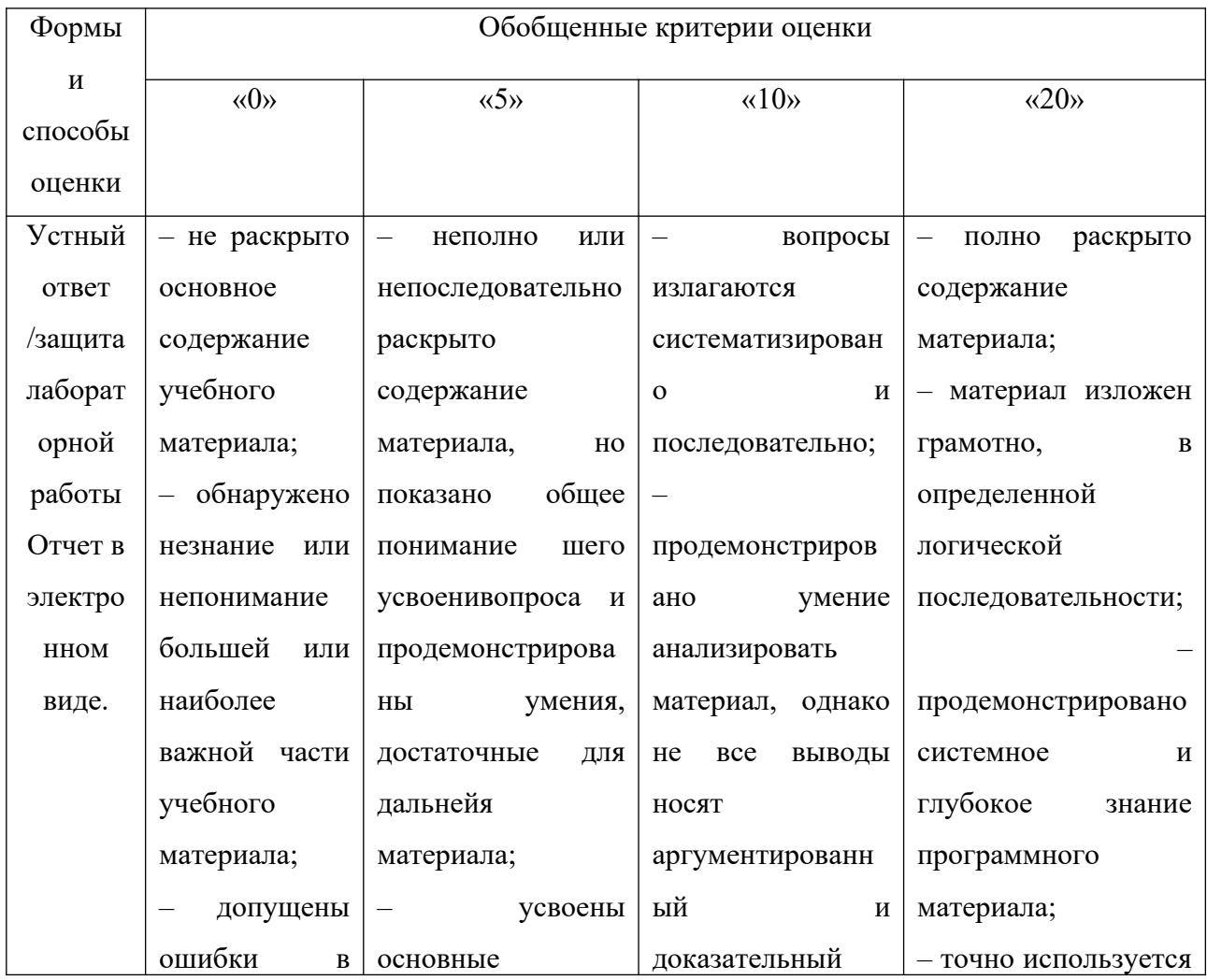

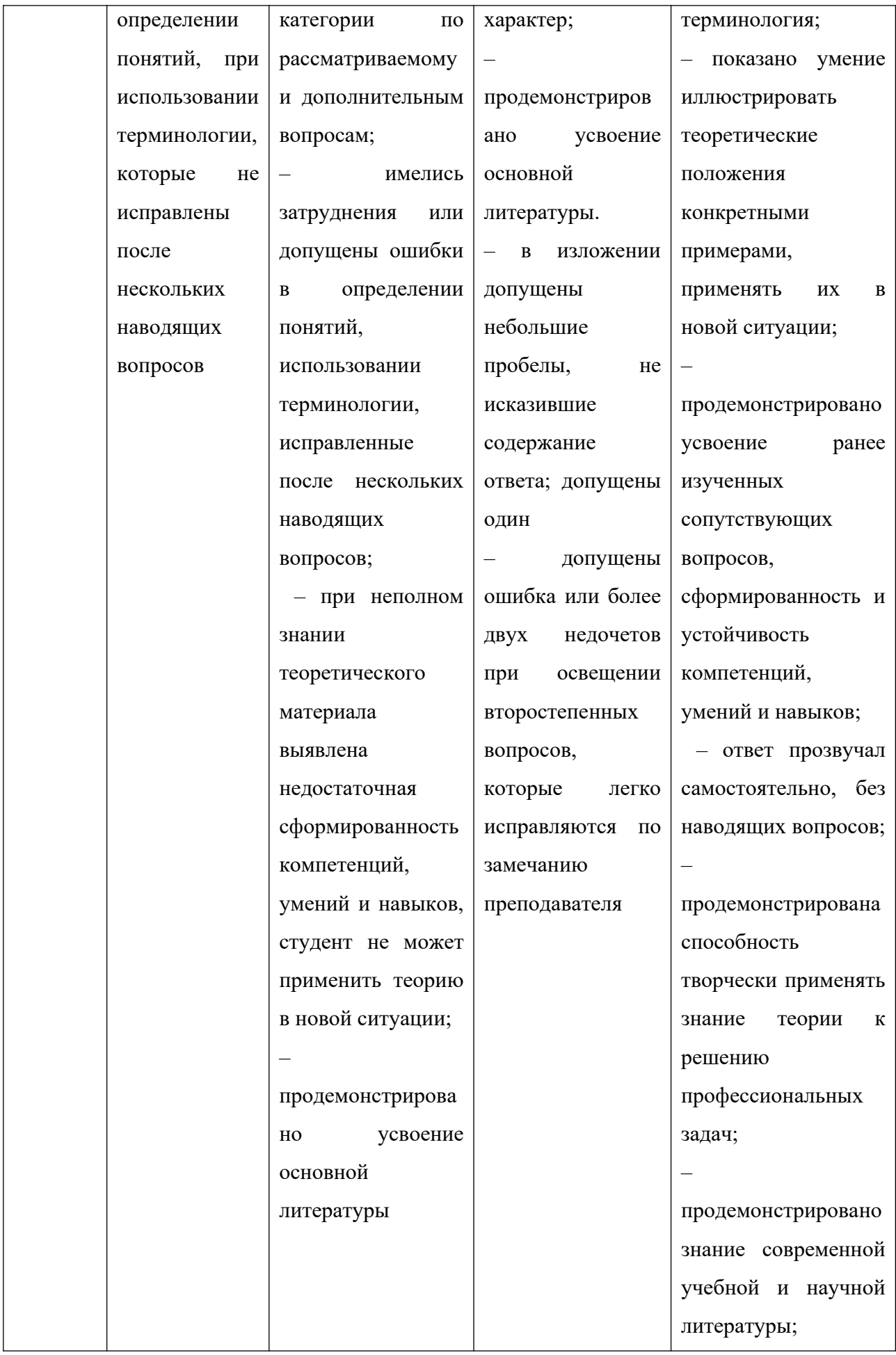

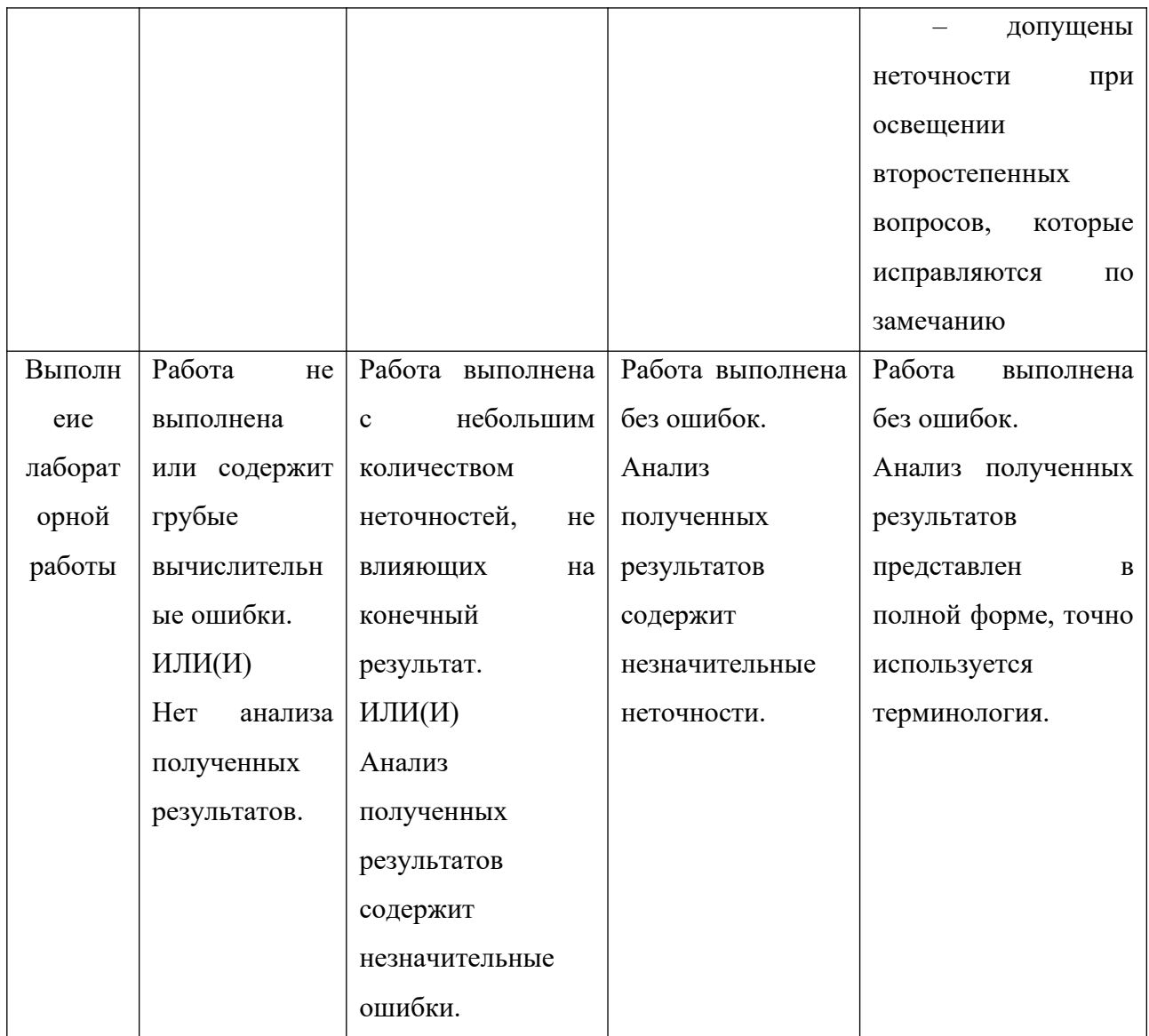

#### **Примерное содержание лабораторных работ Лабораторная работа №1** УК-1

По данным двумерной выборки по признакам Х и У

 $(4,4)$ ,  $(5,6)$ ,  $(6,7)$ ,  $(4,5)$ ,  $(5,8, (6,9)$ 

а) построить корреляционное поле;

б) вычислить коэффициент корреляции Пирсона,

оценить его значимость и сделать полный вывод.

в) выполнить регрессионный анализ

г) составить уравнение прямой линии регрессии и построить прямую в корреляционном поле,

д) указать уравнение прямой на чертеже с увеличением прогноза на 5 единиц вперед и на 5 единиц назад.

Выполнение каждой части задания сохранить на отдельном листе.

#### **Лабораторная рабоота №2** УК-2

Создать калькулятор Excel для оценки значимости коэффициента корреляции Пирсона и с его помощью оценить значимость следующих коэффициентов корреляции для указанных объемов выборок:

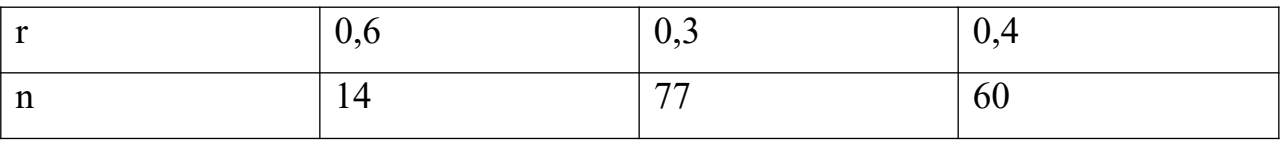

Задание 2. УК-1

.

Проверить корректность и эффективность проведенного параллельного эксперимента /больше – лучше/ в среде Excel, SPSS, R Commander,

/в Excel и R Commander предварительно сравнить дисперсии/:

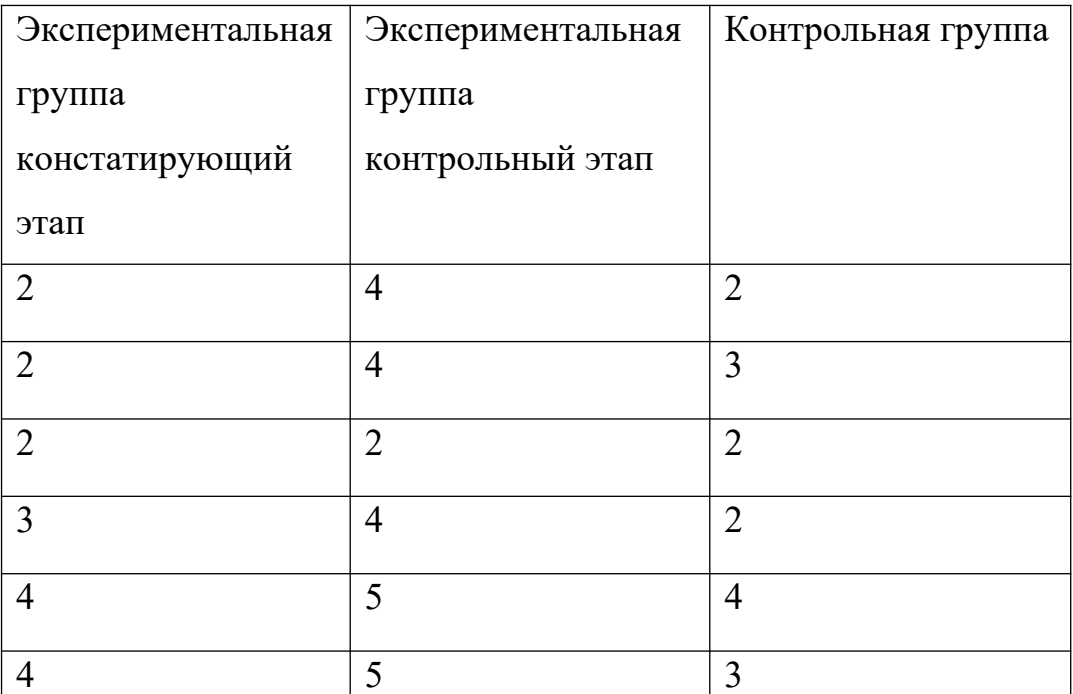

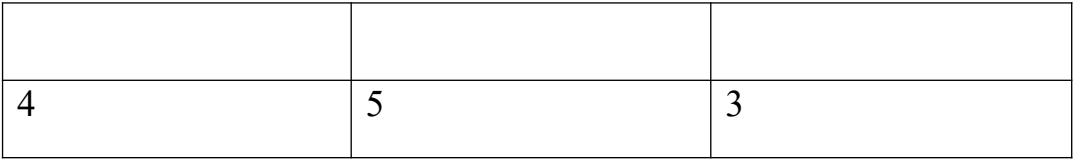

Задание 3.

Проверить корректность и эффективность проведенного линейного эксперимента / больше – лучше/ в среде Excel, SPSS, R Commander:

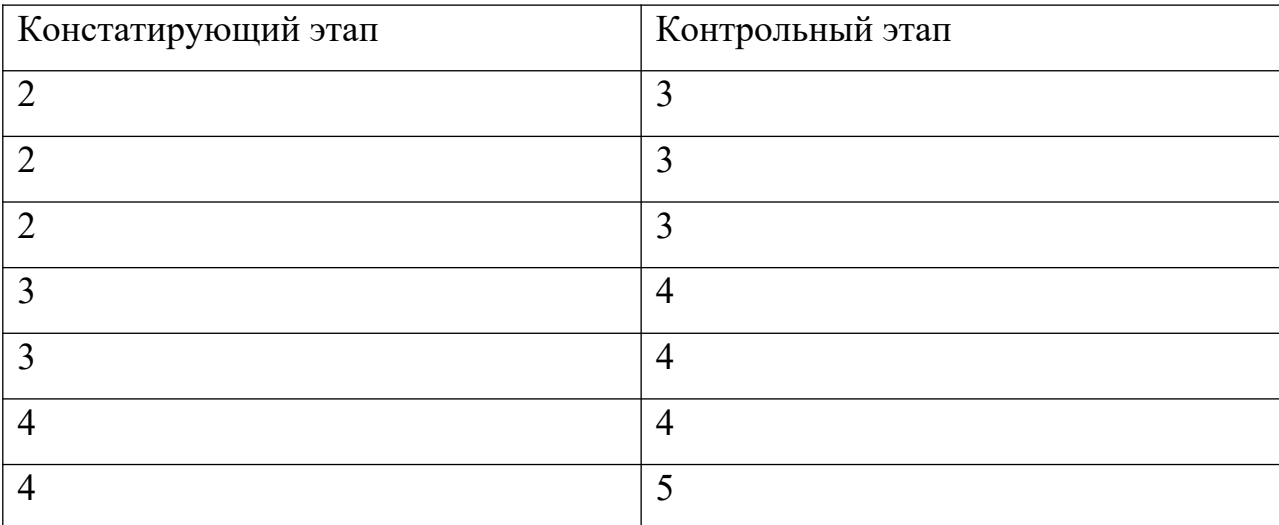

По всем заданиям сформулировать подробные выводы.

### **Лабораторная работа № 3.** ОПК-5

### **Тема: таблицы сопряженности для независимых переменных.**

Исследовать эффективность методик

Выполнить *полный* анализ и визуализацию полученных результатов.

Данные представлены в таблице сопряженности

 Усвоение методика есть нет методика 1 67 34 методика 2 25 41

Сделать подробные выводы

#### **V. Учебно-методическое и информационное обеспечение дисциплины**

- 1) Рекомендуемая литература
- а) Основная литература
- а) Основная литература
	- *1.* Мастицкий С.Э., Шитиков В.К. (2014) Статистический анализ и визуализация данных с помощью R. – Электронная книга, адрес доступа: [http://r-analytics.blogspot.com](http://r-analytics.blogspot.com/)
	- *2. Карымова О.С. Математические методы в психологии / О.С. Карымова, И.С. Якиманская; Министерство образования и науки Российской Федерации. - Оренбург [Электронный ресурс]: Оренбургский государственный университет, 2012. - 169 с.: табл.; - Режим доступа: <http://biblioclub.ru/index.php?page=book&id=258840>*
	- *3. Патронова Н.Н. Статистические методы в психолого-педагогических исследованиях : учебное пособие / Н.Н. Патронова, М.В. Шабанова ; Министерство образования и науки Российской Федерации, Федеральное государственное автономное образовательное учреждение высшего профессионального образования Северный (Арктический) федеральный университет им. М.В. Ломоносова. - Архангельск : ИПЦ САФУ, 2013. - 203 с. : табл., граф., ил. - Библиогр. в кн. - ISBN 978-5-261-00847-7 ; То же [Электронный ресурс]. – Режим доступа: [http://biblioclub.ru/index.php?](http://biblioclub.ru/index.php?page=book&id=436382) [page=book&id=436382](http://biblioclub.ru/index.php?page=book&id=436382)*

#### б) Дополнительная литература

*1. Томчикова С.Н. Основы педагогического мастерства: учеб.-метод. комплекс 1. Теория вероятностей и математическая статистика [Электронный ресурс]: учебник / Е.С. Кочетков, С.О. Смерчинская, В.В. Соколов. — 2-е изд., испр. и перераб. — М. : ФОРУМ : ИНФРА-М, 2018. — 240 с. – Режим доступа: <http://znanium.com/go.php?id=944923>*

2) Программное обеспечение

а) Лицензионное программное обеспечение

- 1. IBM SPSS 22, 24 Акт предоставления прав  $\mathcal{N}_2$  Us000311 от 25.09.2012
- 2. MS Office 365 pro plus Акт приема-передачи  $\mathcal{N}_2$  687 от 31 июля 2018
- 3. Microsoft Windows 10 Enterprise Акт приема-передачи № 687 от 31 июля 2018

4. Microsoft Office 365 pro plus - Акт приема-передачи № 687 от 31 июля 2018

5. Microsoft Windows 10 Enterprise - Акт приема-передачи № 687 от 31 июля 2018

6. Kaspersky Endpoint Security 10 для Windows – Акт на передачу прав №956 от 18 октября 2018 г.

б) Свободно распространяемое программное обеспечение

- 1. Adobe Reader XI
- 2. Any Video Converter 5.9.0
- 3. Deductor Academic
- 4. G\*Power 3.1.9.2
- 5. Google Chrome
- 6. R for Windows 3.2.5
- 7. RStudio
- 8. WinDjView 2.0.2
- 9. Google Chrome

3) Современные профессиональные базы данных и информационные справочные системы

- 1. ЭБС «ZNANIUM.COM» [www.znanium.com](http://www.znanium.com/) ;
- 2. ЭБС «ЮРАИТ» [www.biblio-online.ru](http://www.biblio-online.ru/) ;
- 3. ЭБС «Университетская библиотека онлайн» [https://biblioclub.ru](https://biblioclub.ru/)/;
- 4. ЭБС IPRbooks [http://www.iprbookshop.ru](http://www.iprbookshop.ru/) /;
- 5. ЭБС «Лань» [http://e.lanbook.com;](http://e.lanbook.com/)
- 6. ЭБС BOOk.ru [https://www.book.ru](https://www.book.ru/)/
- 7. ЭБС ТвГУ<http://megapro.tversu.ru/megapro/Web>

8. Научная электронная библиотека eLIBRARY.RU (подписка на журналы) [https://elibrary.ru/projects/subscription/rus\\_titles\\_open.asp?](https://elibrary.ru/projects/subscription/rus_titles_open.asp) ;

9. Репозитарий ТвГУ [http://eprints.tversu.ru](http://eprints.tversu.ru/)

4) Перечень ресурсов информационно-телекоммуникационной сети «Интернет», необходимых для освоения дисциплины:

*1. Волков Б.С. Методология и методы психологического исследования [Электронный ресурс]: учебное пособие для вузов/ Волков Б.С., Волкова Н.В., Губанов А.В.— Электрон. текстовые данные.— М.: Академический Проект, 2015.— 383 c. Режим доступа:<http://www.iprbookshop.ru/36747.html>.*

*2. Математические методы в педагогических исследованиях [Электронный ресурс]: учебное пособие / С.И. Осипова, С.М. Бутакова, Т.Г. Дулинец, Т.Б. Шаипова. - Красноярск : Сибирский федеральный университет, 2012.-264 с. Режим доступа: RL: [http://biblioclub.ru/index.php?](http://biblioclub.ru/index.php?page=book&id=229181) [page=book&id=229181](http://biblioclub.ru/index.php?page=book&id=229181)* 

**VI. Методические материалы для обучающихся по освоению дисциплины**

 **Электронные презентации в LMS.**

## **Методические указания по выполнению заданий в среде MS Excel .**

Серов А.А. Основы статистических вычислений в среде MS Excel.

Методическая разработка для студентов I-II курсов Института педагогического образования ТвГУ. Тверь, 2015.

#### **Вопросы к зачету**

- 1. Комбинаторика. Правила суммы и произведения. Примеры.
- 2. Классическое определение вероятности. Свойства. Примеры.
- 3. Статистическое определение вероятности. Свойства. Примеры.
- 4. Числовые характеристики дискретных случайных величин.
- 5. Непрерывные случайные величины. Способы задания.
- 6. Нормальный закон и его приложения.
- 7. Основные задачи математической статистики.
- 8. Основные понятия математической статистики.
- 9. Выборка . Способы задания выборки. Типы выборок.
- 10. Выборочные числовые характеристики.
- 11. Ранговая корреляция Спирмена.
- 12. Структура интерфейса пакета SPSS, R Commander,
- 13. Создание и сохранение файлов SPSS.Импортирование в R Commander.
- 14. Графика в среде SPSS, R Commander.
- 15. Обзор основных процедур пакетов SPSS, R Commander.
- 16. Таблицы сопряженности. Критерии хи-квадрат и Мак-Немара.
- 17.Проверка статистических гипотез. Ошибки I и II рода.

## **Темы рефератов**

- 1. Надстройка MS Excel Пакет анализа.
- 2. Критерий Мак-Немара.
- 3. Точный тест Фишера.
- 4. Анализ мощности теста.
- 5. Программа G\*Power.
- 6. Статистические вычисления в среде программы PAST.
- 7. Структурное моделирование в среде Amos.
- 8. Структурное моделирование в среде R.
- 9. Байесов фактор.
- 10. Кластерный анализ в R.
- 11. Визуализация данных в среде ggplot2.
- 12. Мозаичные диаграммы.
- 13. Интерфейс программы RStudio.
- 14. Обзор интернет-ресурсов по языку программирования R.
- 15. Конструктор диаграмм в пакете IBM SPSS.
- 16. Омега-анализ теста в пакете psych.
- 17. Основы работы в среде R Commander.
- 18. Графика в среде R Commander.
- 19. Обзор пакетов R по тематике дисциплины.
- 20. Элементы метаанализа в среде R.
- 21. Факторный анализ.

## Методические указания по выполнению заданий в среде R. Примеры вычислений.

I. Выполнение анализа данных (с визуализацией) в линейном эксперименте.

# загружаем данные  $x \leq -c(2, 4, 3, 3, 3, 3, 3, 4, 4, 3)$ # до  $y \leq -c(3,5,4,4,4,4,4,4,4,4)$ # после

 $mean(x)$ 

 $[1]$  3.2

 $mean(y)$ 

 $[1]$  4

 $Z < -X-Y$ 

# delta - ожидаемое изменение среднего значения.

 $sd(z)$  # оценка стандартного отклонения различий в парах

0.421637

Проверка нормальности

 $library(sm)$ 

sm.density (x, model = "Normal", xlab="Имитированная выборка", ylab="Функция плотности распределения")sm.density (y, model = "Normal", xlab="Имитированная выборка", ylab="Функция плотности распределения")

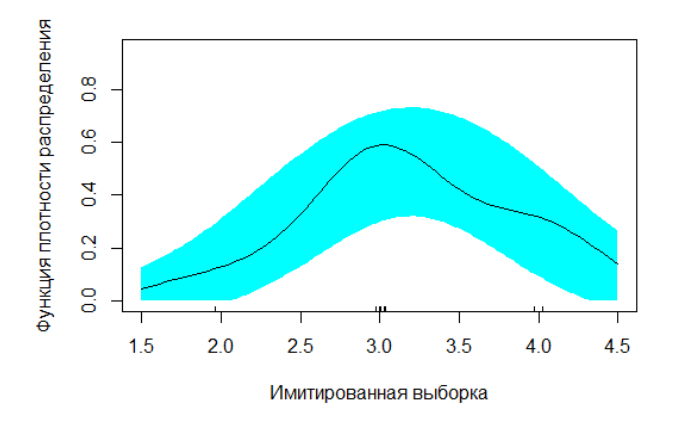

# Тесты на нормальность

# Тест Шапиро-Уилка (для малых выборок) shapiro.test(x) Shapiro-Wilk normality test data: x  $W = 0.79406$ , p-value = 0.01228 =================================================== ------------------------------------------------------------------------ Эти вычисления также можно выполнить в пакете SPSS. ------------------------------------------------------------------------------------------------ ----------------------------------------------  $cor(x,y)$ # Проверяем корректность проведения эксперимента - интерность + положительность коэффициента корреляции Пирсона [1] 0.745356 ------------------------------------------------------------------------ Эти вычисления также можно выполнить в пакете SPSS, в среде MS Excel. ---------------------------------------------------------------------------------------------------- ----------------------------------------------------- t.test(x,y,alternative="less", paired=TRUE) # сравниваем средние значения на констатирующем и  $\#$  контрольном этапах- эффективность эксперимента Paired t-test data: x and y  $t = -6$ , df = 9, p-value = 0.0001012 alternative hypothesis: true difference in means is less than 0 95 percent confidence interval: -Inf -0.5555849 sample estimates: mean of the differences -0.8  $mean(x)$ [1] 3.2  $mean(y)$  $\lceil 1 \rceil$  4 ------------------------------------------------------------------------ Эти вычисления также можно выполнить в пакете SPSS, в среде MS Excel. ----------------------------------------------------------------------------------------------------

**Визуализация данных. (Зависимые выборки).** 

scp<-c(2,4,3,3,3,3,3,4,4,3, 3,5,4,4,4,4,4,4,4,4) этап<- factor(c(rep ("Констатирующий этап",10), rep("Контрольный этап",10))) mSdata <- data.frame(этап, scp)

plot.design(mSdata,ylab="средняя успеваемость",main="План эксперим

plot.design(mSdata,ylab="средняя успеваемость",col=4,main="План эксперимента")

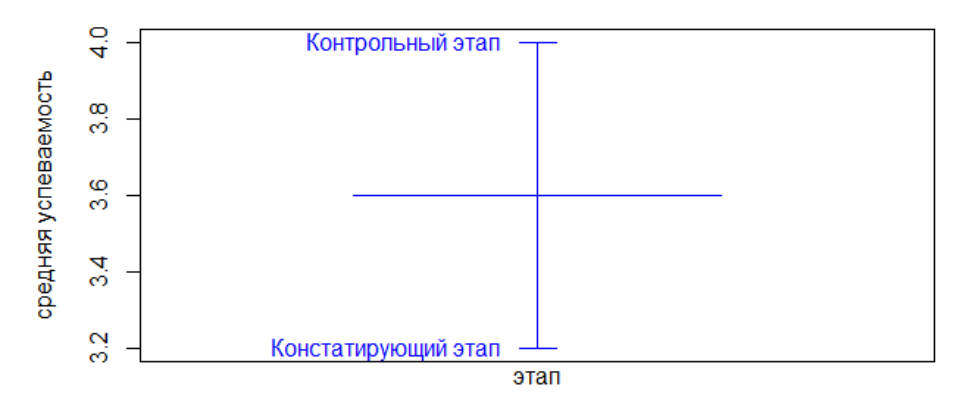

#### План эксперимента

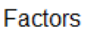

plot(scp~ этап,xlab="этап",ylab="успеваемость",main="Констатирующий и контрольный этапы  $\tilde{=}$ ,col=2)

#(диграммы одинакового цвета)

#### Констатирующий и контрольный этапы

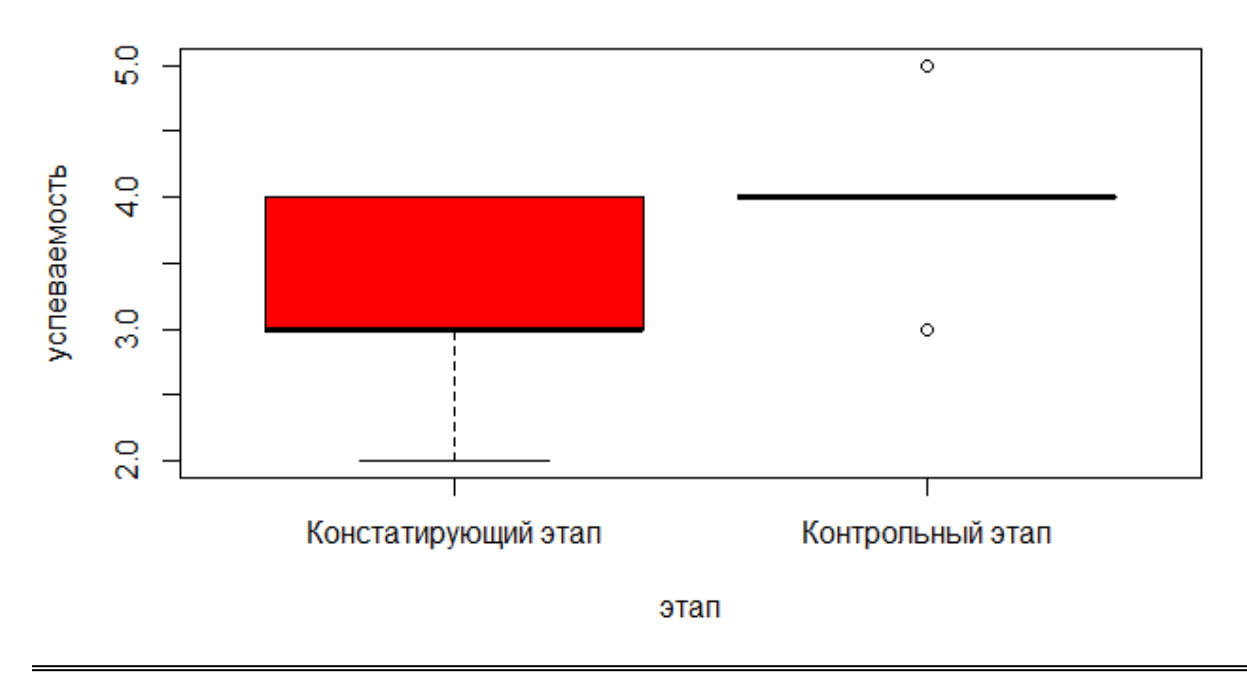

# **Взаимосвязи между номинативными переменными. Таблицы сопряженности. Критерии хи-квадрат и Мак-Немара. Визуализация таблиц сопряженности**

В экспериментальных работах часто встречается задача исследования взаимосвязи между двумя номинативными переменными, т.е. переменнымифакторами, имеющими несколько уровней. Например, требуется оценить взаимосвязь между типичными нарушениями у детей, между типичными ошибками детей, между уровнями какого-либо показателя до и после воздействия и др. В таких случаях составляют таблицу сопряженности двух переменных и исследуют взаимосвязи между переменными (для независимых выборок) или симметричность таблицы (для зависимых выборок).

В независимых выборках исследуется взаимосвязь между двумя различными (независимыми) номинативными переменными, измеренными на одной и той же группе объектов.

В зависимых выборках исследуется динамика изменений значений одной номинативной переменной, измеренной дважды (например, до и после воздействия) на одной и той же группе объектов.

#### *Таблицы сопряженности для независимых выборок.*

#### *Вычисления в среде RStudio*

Создадим таблицу сопряженности для изучения взаимосвязи между правильным и неправильным произношением звуков Ш и Щ.

```
library("coin")
library("vcd")
library(rcompanion)
LG \leq- matrix(
  c(141, 67,34,80),
 byrow = TRUE, ncol = 2,
 dimnames = list("Звук Ш" = c("верно", "неверно"),
  "Звук Щ" = c("верно", "неверно")))
LG \leq as table(LG)
LG
Получаем таблицу сопряженности размера 2 на 2.
```

```
 Звук Щ
 Звук Ш верно неверно
 верно 141 67
 неверно 34 80
```
Можно поменять строки столбцы данной таблицы местами, т.е. транспонировать матрицу (таблицу).

 $t(LG)$ 

 Звук Ш Звук Щ верно неверно верно 141 34 неверно 67 80

Полученная таблица сопряженности отражает ту же самую взаимосвязь между переменными, что и исходная таблица LG.

Исследуем взаимосвязь между переменными. Для этой цели обычно применяется критерий хи-квадрат Пирсона. Нулевая гипотеза: взаимосвязи между переменными нет, конкурирующая двусторонняя – взаимосвязь между переменными (уровнями факторов обнаружена. Тест применяется, если частоты в таблице сопряженности не менее 5. В противном случае применяется точный тест Фишера.

#### chisq.test(LG)

```
Pearson's Chi-squared test with Yates' continuity
          correction
```
data: LG  $X$ -squared = 41.261, df = 1, p-value = 1.332e-10

Так как полученная значимость менее 0.05 (и даже менее 0,001), то нулевая гипотеза отвергается: между переменными обнаружена статистически значимая связь.

Применим перестановочный тест из пакета coin.  $ct <$ - chisq test(LG,  $distribution = approximate(B = 10000)$  $pvalue(ct)$  # standard p-value  $midput(c)$  # mid-p-value

[1] 0 99 percent confidence interval: 0.0000000000 0.0005296914

```
midpvalue(ct) \# mid-p-value
[1] 0
99 percent confidence interval:
 0.000000000 0.000460411
```
Получен идентичный результат: значимость равна нулю, а 99% доверительный интервал значимости равен (0.0000000000 0.0005296914). Применим тест независимости из пакета rcompanion

independence\_test(LG)

Asymptotic General Independence Test

data: Звук.Щ by Звук.Ш (верно, неверно)  $Z = 6.5302$ , p-value = 6.566e-11 alternative hypothesis: two.sided

Получен идентичный результат.

Для численной оценки взаимосвязи между двумя переменными в таблицах сопряженности вычисляют меры связи – статистики: фи (только для таблиц 2 на 2) , коэффициент сопряженности (для упорядоченных категорий) и V Крамера. Данные статистики являются некоторыми аналогами коэффициентов корреляции, допускают сравнение для различных (однородных) таблиц сопряженности: *чем больше данные статистики , тем сильнее выражена связь между двумя номинативными переменными.*

#### library(vcd) assocstats(LG)  $X^2$  df  $P(> X^2)$ Likelihood Ratio 43.576 1 4.0787e-11 Pearson 42.777 1 6.1349e-11

Phi-Coefficient : 0.364 Contingency Coeff.: 0.342 Cramer's V  $: 0.364$ 

----------------------------------------------------------------------------------------------------

Точный тест Фишера применяется для оценки зависимости между двумя независимыми переменными в таблицах сопряженности любой размерности, в том числе и для случая, когда частоты менее 5.

fisher.test(LG)

Fisher's Exact Test for Count Data

data: LG  $p-value = 6.726e-11$ alternative hypothesis: true odds ratio is not equal to 1 95 percent confidence interval: 2.934807 8.400014 sample estimates: odds ratio 4.924934

Получен идентичный результат.

Частоты совместного появления пар уровней в таблице сопряженности называются наблюдаемыми. Для любой таблицы сопряженности можно вычислить и ожидаемые частоты. Ожидаемые частоты вычисляются в предположении, что взаимосвязи между перемеными нет, т.е. переменные независимы. Вычислим ожидаемые частоты и стандартизованные остатки (т.е. разности между наблюдаемыми и ожидаемыми частотами в таблице сопряженности LG, деленные на сумму всех частот таблицы, которую можно вычислить с помощью команды sum( $LG$ )). ww<-chisq.test(LG) ww\$expected#ожидаемые частоты ww\$residuals#стандартизованные остатки

ожидаемые частоты Звук Щ Звук Ш верно неверно верно 113.04348 94.95652 неверно 61.95652 52.04348 #стандартизованные остатки Звук Щ Звук Ш верно неверно верно 2.629423 -2.868935 неверно -3.551727 3.875252

Оценим мощность теста хи-квадрат в нашем случае.

```
res <- chisq.test(LG)
 res
 obs <- res$observed # наблюдаемые частоты
sum(LG) obs<-obs/322
 exptd <- res$expected
exptd<-exptd/322
sqrt(sum((exptd-obs)<sup>2</sup>/exptd))#размер эффекта
#Согласно классификации,
\#предложенной Коэном, w = 0.10 следует считать небольшим эффектом, w = 0.3 – умеренно
# большим, а w = 0.5 и выше – большим эффектом.
library(pwr)
 ES.w2(obs)#размер эффекта
```
#### [1] 0.364483

Размер эффекта равен 0.364483 и является умеренно большим. (Согласно классификации, предложенной Коэном, w = 0.10 следует считать небольшим эффектом,  $w = 0.3 -$  умеренно большим, а  $w = 0.5$  и выше – большим эффектом).

Вычислим мощность теста.

pwr.chisq.test( $w = ES.w2(obs)$ , df = 1, N = 322)

#Количество всех наблюдений -322.

Chi squared power calculation

 $w = 0.364483$  $N = 322$  $df = 1$  $sig. level = 0.05$ power = 0.9999977

NOTE: N is the number of observations

Определим минимальное число наблюдений для этого размера эффекта и мощности теста 0.8.

pwr.chisq.test(w =  $0.364483$ , N = NULL, df = 1,  $sig. level = 0.05, power = 0.8$ 

Chi squared power calculation

$$
w = 0.364483N = 59.08157df = 1sig. level = 0.05power = 0.8
$$

NOTE: N is the number of observations

Для получения идентичных результатов достаточно 60 наблюдений.

Выполним различные виды визуализации таблицы сопряженности.

library(vcd)

 $mosaic(LG, shade = TRUE)$ 

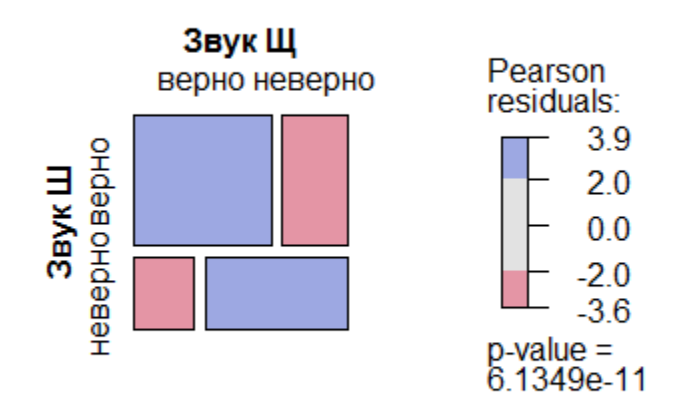

 $mosaic(t(LG), shade = TRUE)$ 

mosaicplot(LG, shade=TRUE) # базовый пакет

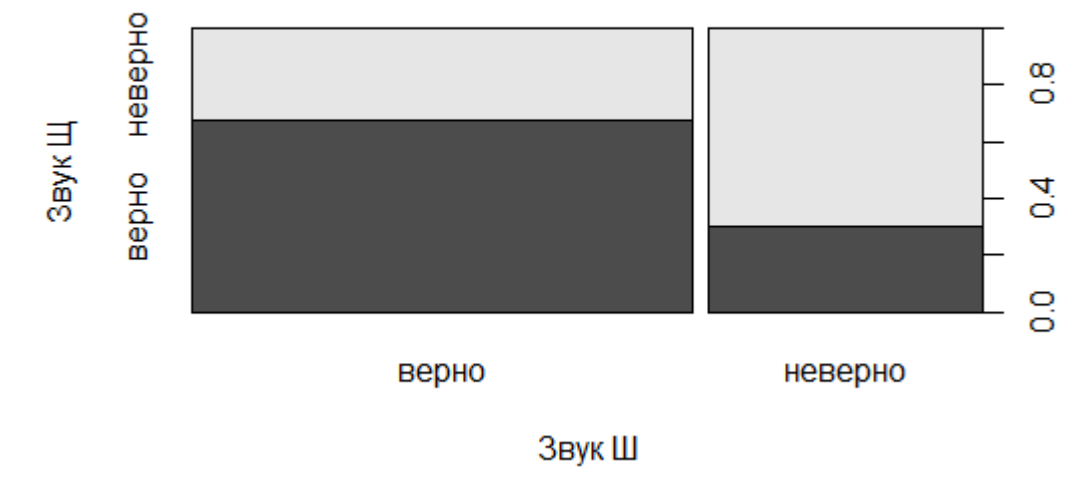

spineplot(LG)

spineplot(t(LG))

Вывод: существует статистически значимая связь между произношениями детьми звуков Ш и Щ: если ребенок произносит верно звук Ш, то и звук Щ он произносит тоже верно; если ребенок неверно произносит звук Ш, то и звук Щ он произносит тоже неверно (и наоборот (меняем звуки местами) тоже правильно. sieve(t(LG), split = TRUE, pop = FALSE,  $gp = gpar(lty = "dotted", col = "black")$ )

labeling cells(text = t(LG), clip = FALSE, gp = gpar(fontface = 2, fontsize = 15))(t(LG))

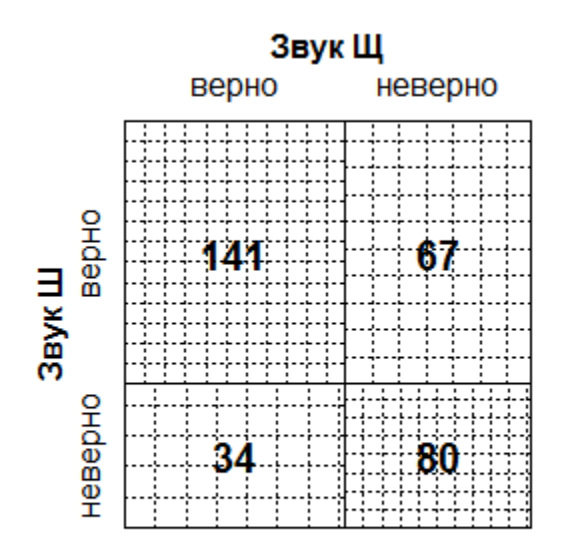

# *Таблицы сопряженности для независимых выборок. Вычисления в среде R Commander*

Запускаем пакет R Commander.

library("Rcmdr")

Статистики – Таблицы сопряженности - Ввести и проанализировать двумерную таблицу

Вводим таблицу сопряженности

 Звук Щ Звук Ш верно неверно верно 141 67 неверно 34 80

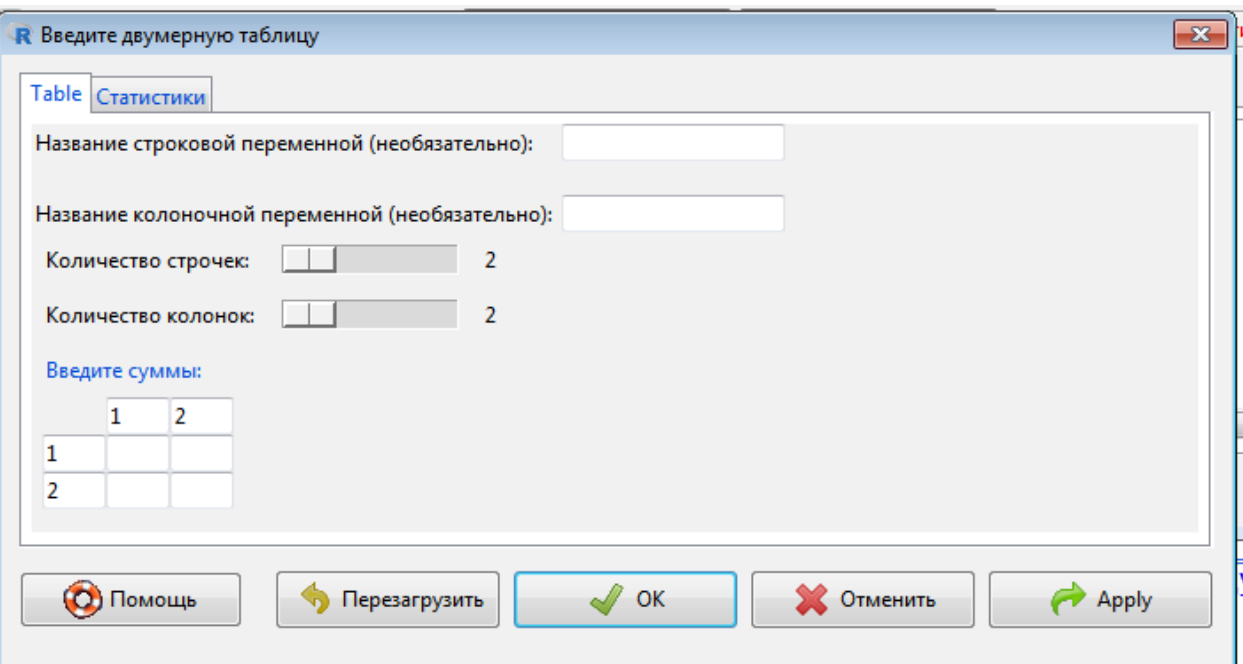

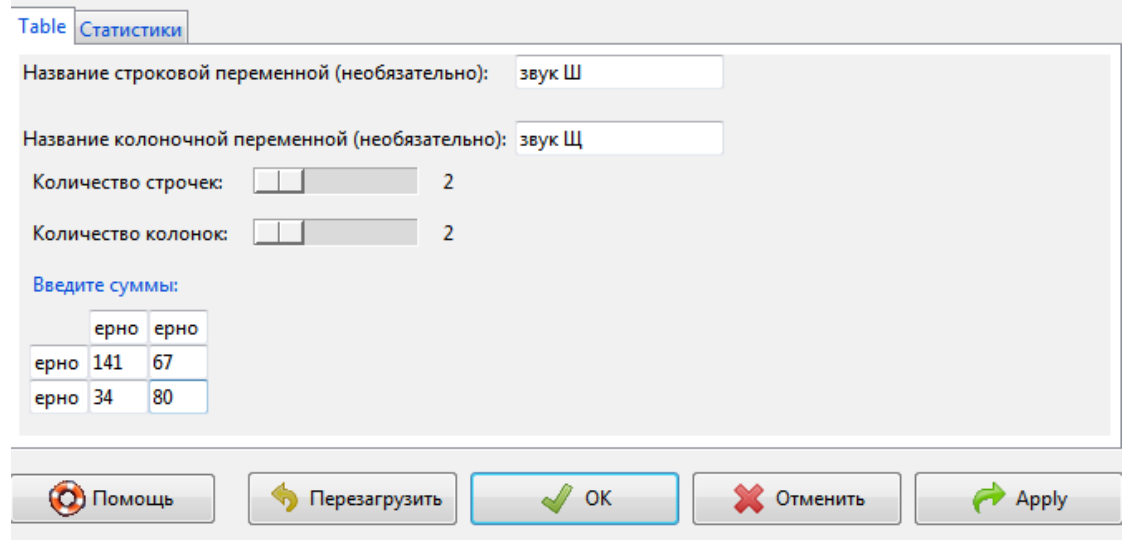

# Нажимаем клавишу **Статистики.**

Можно поставить дополнительные флажки.

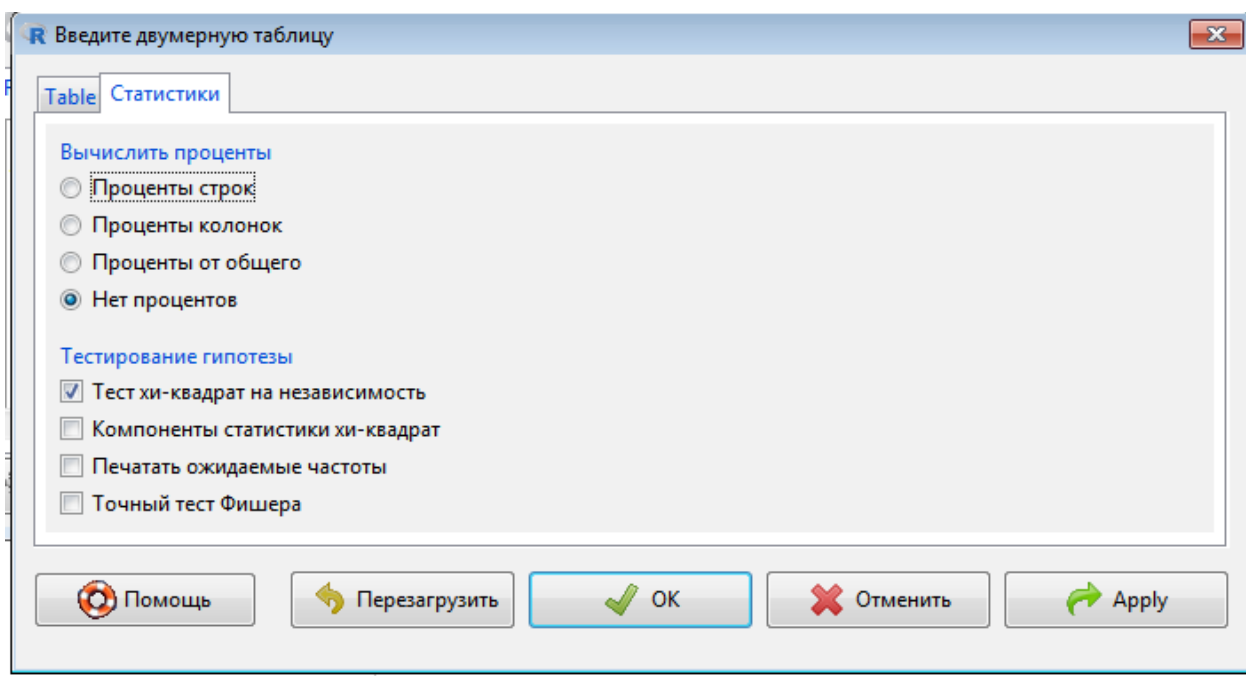

Нажимаем «Ok». Получаем те же самые результаты.

Rcmdr> .Table <- matrix( $c(141,67,34,80)$ , 2, 2, byrow=TRUE)

```
Rcmdr> dimnames(.Table) <- list("3BVK III"=c("BepHo", "HebepHo"), "3BVK III"=c("BepHo",
Rcmdr+
          "неверно"))
```
Remdr> .Table # Counts звук Щ звук Ш верно неверно верно  $141$ 67 80 неверно 34

Rcmdr> .Test <- chisq.test(.Table, correct=FALSE)

Remdr> .Test

Pearson's Chi-squared test

data: .Table X-squared = 42.777, df = 1, p-value =  $6.135e-1$ 

Получен идентичный результат.

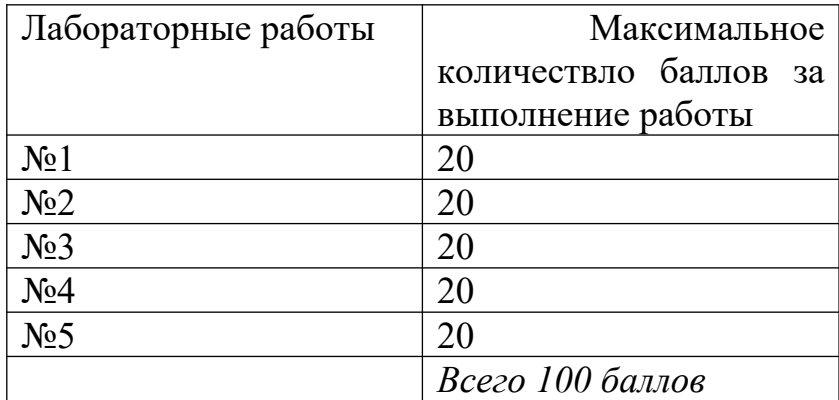

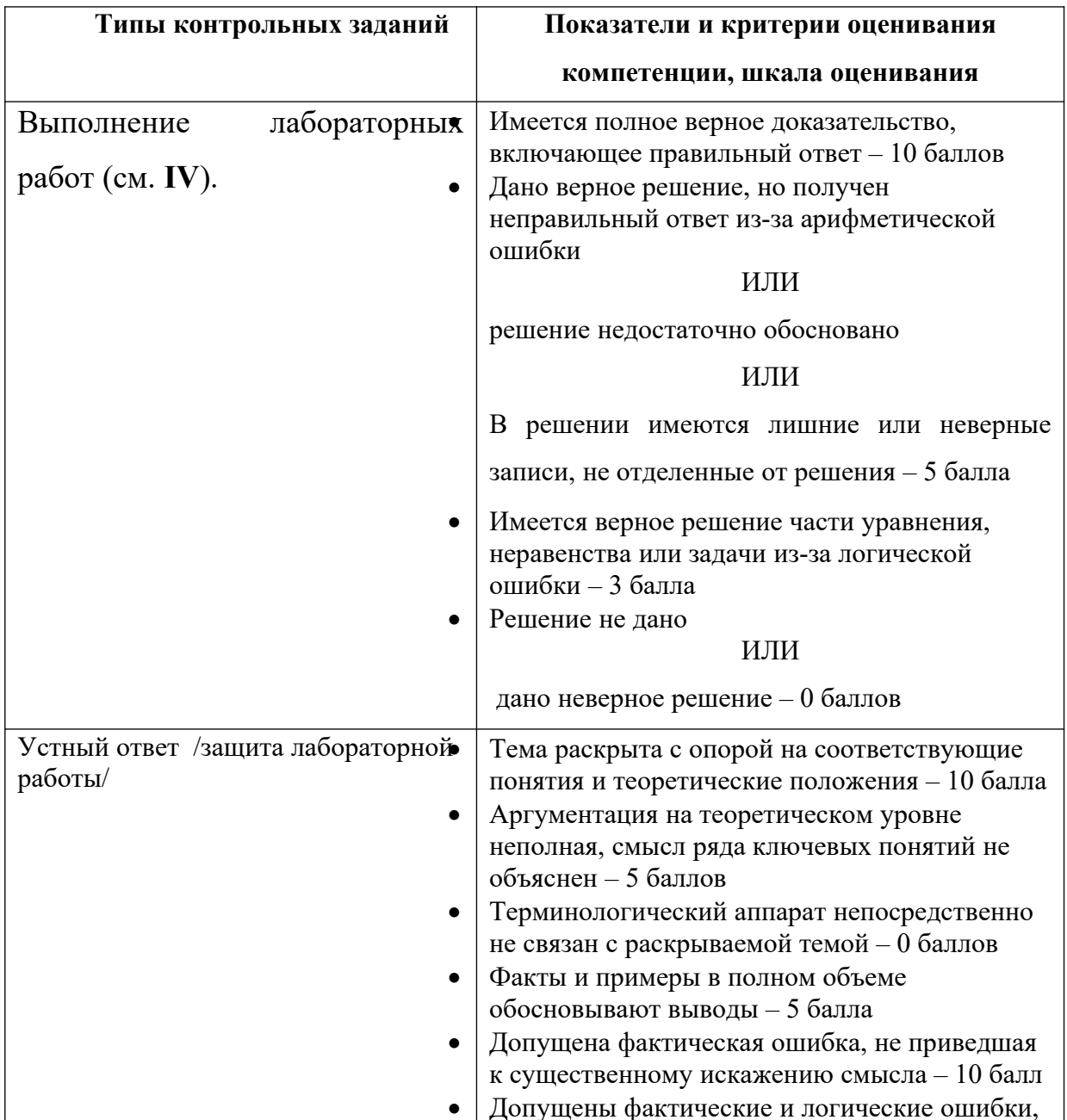

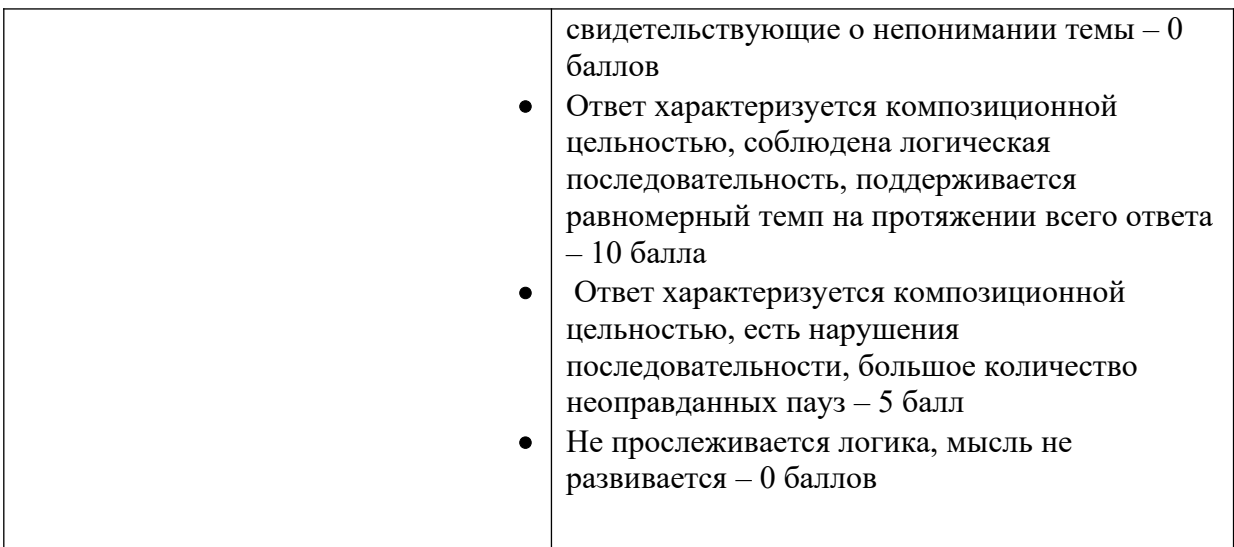

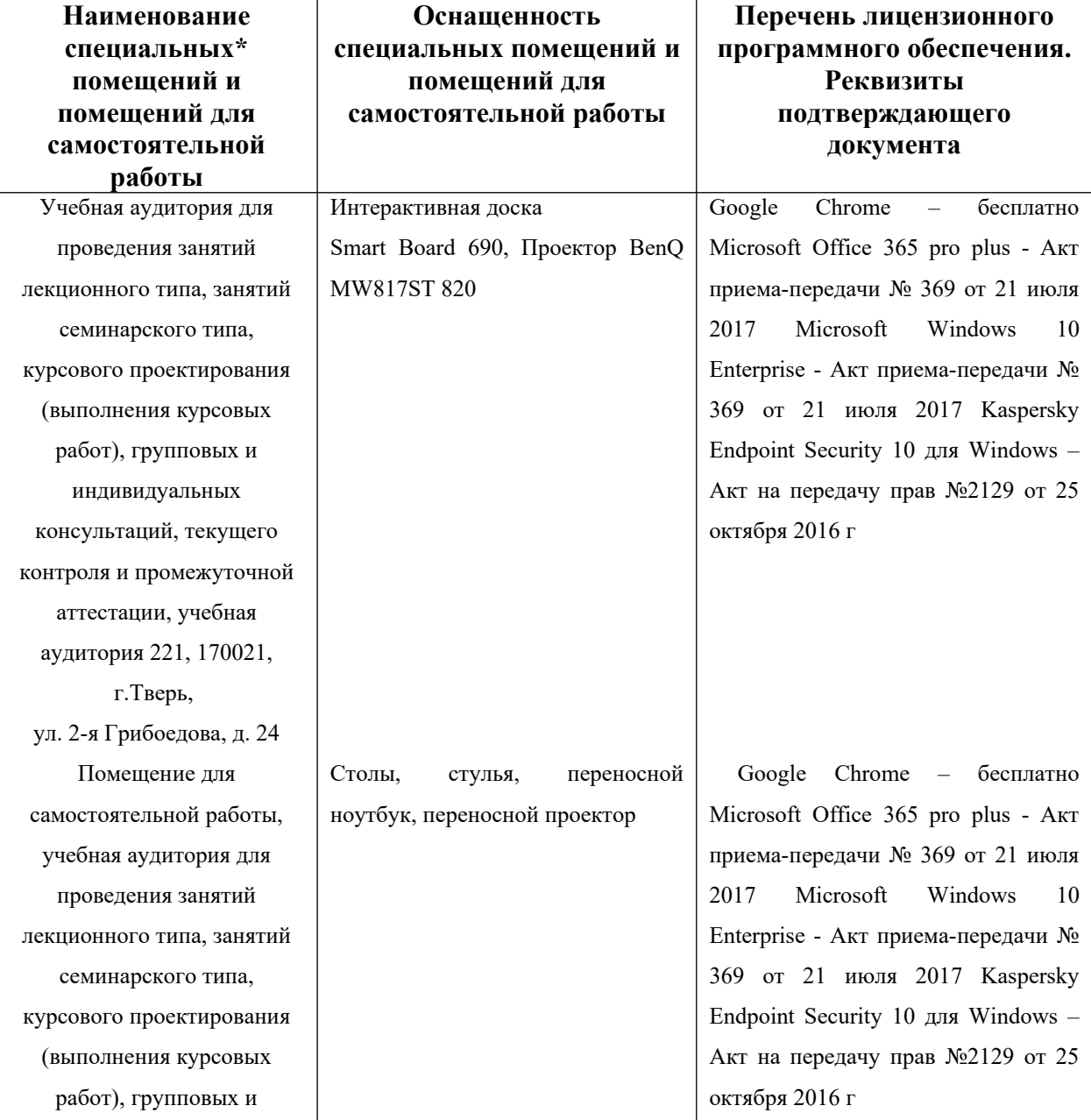

# **VII. Материально-техническое обеспечение**

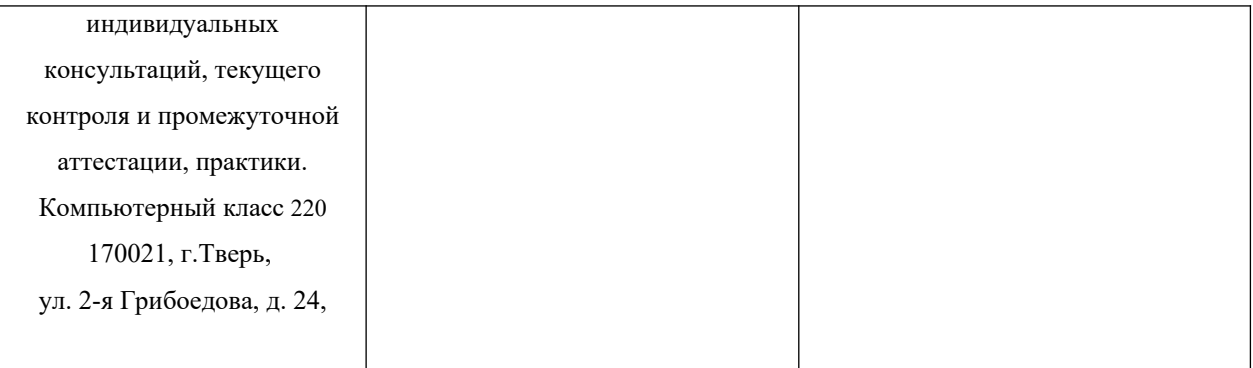

Наличие учебно-наглядных пособий для проведения занятий лекционного типа, обеспечивающих тематические иллюстрации

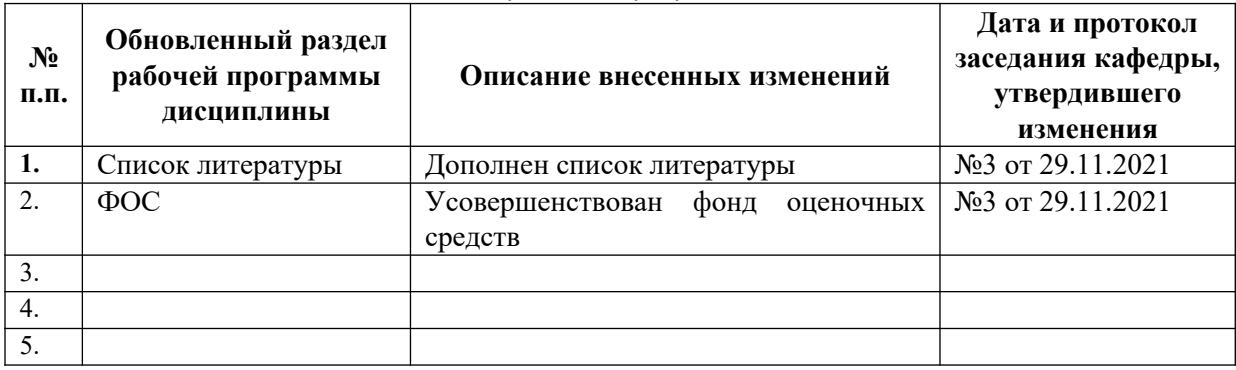

**VIII**. Сведения об обновлении рабочей программы дисциплины